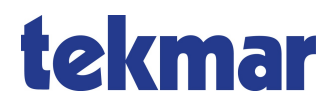

# **TAV-Kundenportal**

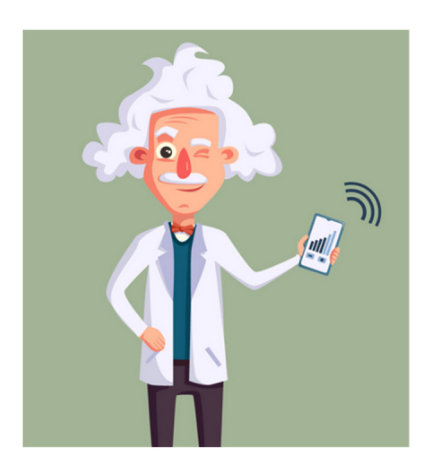

# **Bedienungsanleitung EESH-Wohnungssteuerung**

## **Inhalt**

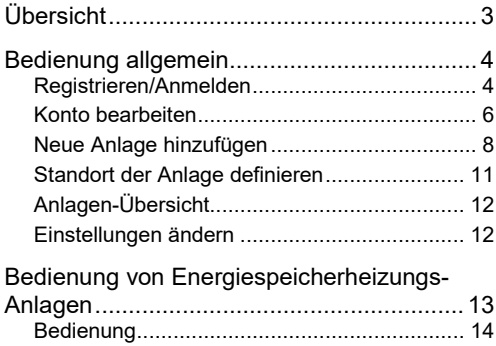

## **Übersicht**

## **Übersicht**

Mit der tekmar Anlagen-Verwaltung (TAV) und dem TAV-Kundenportal können smarte Energiespeicherheizungs-Anlagen komfortabel über eine Webseite verwaltet, Wetterberichte für den jeweiligen Standort abgerufen und individuelle Einstellungen vorgenommen werden.

Die Webseite (das TAV-Kundenportal) ist unter der folgenden Adresse erreichbar:

https://tav.energiespeicherheizung.de.

Bei den Energiespeicherheizungs-Anlagen kann zwischen den Paketen *Komfort* und *Premium* gewählt werden, die unterschiedliche Leistungen bieten.

#### **Komfort**

- kostenfrei
- standortgenaue Wettervorhersage
- Ansicht des Anlagenstatus (wie Betriebsart)

#### **Premium**

- kostenpflichtiges Jahresabonnement
- standortgenaue Wettervorhersage
- Fernbedienung der Anlage mit Smart Device oder PC über die Webseite (Einstellung der Betriebsart und des Wärmeniveaus)

### **Registrieren/Anmelden**

Mit Hilfe der tekmar Anlagen-Verwaltung können über ein Konto mehrere Anlagen verwaltet werden. Vor der Nutzung der tekmar Anlagen-Verwaltung über das Kundenportal ist eine Registrierung erforderlich.

1. Auf der Seite

 https://tav.energiespeicherheizung.de**Registrieren** auswählen.

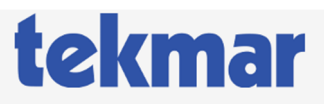

Willkommen beim tekmar EESH-Nutzerportal. Hier steuern Sie Ihre Anlage via Smart Device oder PC. Die standortgenaue Wettervorhersage von tekmar wird die Aufladung Ihrer Heizung optimal steuern.

Email-Adresse

**Passwort** 

Registrieren

Anmelden

2. Login-Daten und persönliche Angaben eingeben und registrieren.

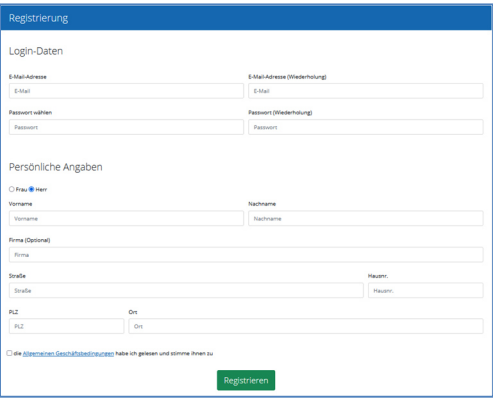

Jetzt erfolgt die Anmeldung am Kundenportal.

### **Konto bearbeiten**

Über das Icon oben rechts

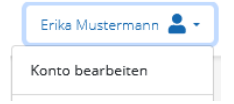

kann das Konto im Nachhinein bearbeitet werden. Die persönlichen Daten und das Passwort können hier geändert werden. Außerdem kann das Zahlungsmittel eingegeben werden, über das das *Premium*-Paket erworben werden kann.

#### **Konto**

Unter *Konto* können bei Bedarf die persönlichen Daten (Name, Adresse, E-Mail-Adresse) und das Passwort geändert werden.

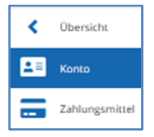

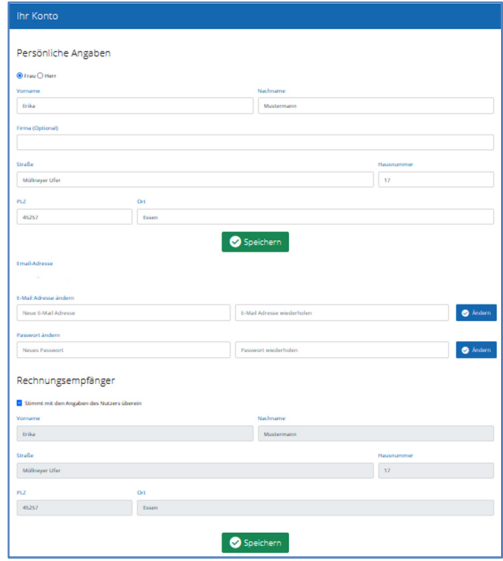

#### **Zahlungsmittel**

Unter *Zahlungsmittel* kann die Bankverbindung eingegeben werden, die für den Erwerb und die Nutzung des *Premium*-Pakets notwendig ist.

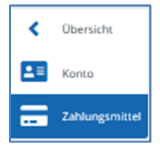

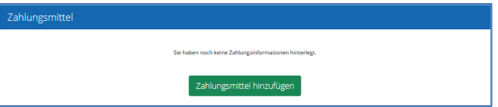

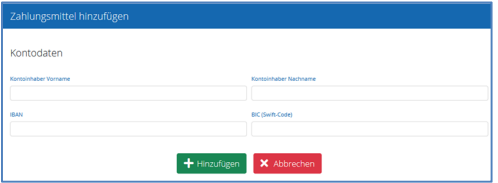

Jetzt können die zu verwaltenden Anlagen hinzugefügt werden.

#### **Neue Anlage hinzufügen**

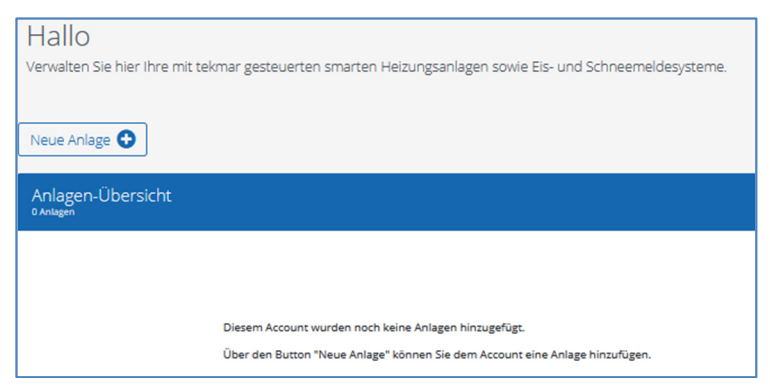

1. Über den Menüpunkt

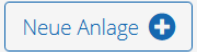

kann eine neue Anlage hinzugefügt werden.

2. Die Anlage muss mit Hilfe der Gateway-ID und Registrierungs-TAN registriert werden. Diese sind über das am Gateway angeschlossene Steuergerät unter dem Menüpunkt *Installateur -> Information ->TAV-Server* zu finden.

Für die Anzeige der TAN muss das Gateway mit dem Internet verbunden sein. Nach jedem Neustart des Gateways erneuert sich die TAN. Die vorherige TAN ist danach nicht mehr gültig.

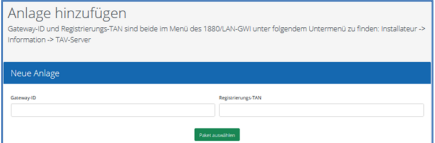

3. Dann kann das gewünschte Nutzungspaket (*Komfort* oder *Premium*) ausgewählt werden. Wenn *Premium* gewählt wird, werden jetzt ggf. die Bankdaten angegeben, und die kostenpflichtige Registrierung für das *Premium*- Paket kann erfolgen. Nach der Zustimmung zu den Vertragsbedingungen, den Datenschutzbestimmungen und der Widerrufsbelehrung wird **Registrieren** ausgewählt.

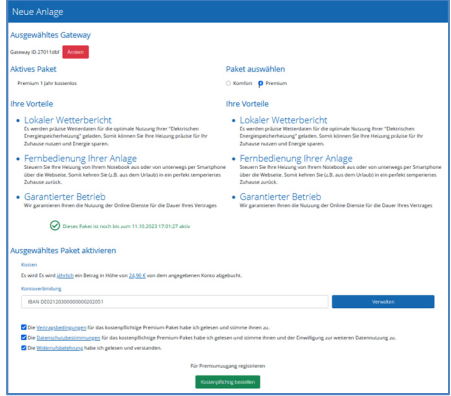

4. Die neue Anlage wird registriert und erscheint in der Anlagen-Übersicht.

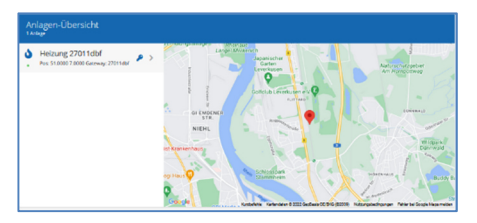

#### **Standort der Anlage definieren**

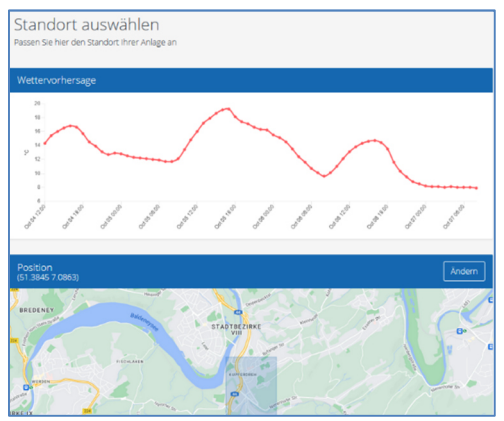

Um den standortgenauen Wetterbericht zu erhalten, muss zunächst der Standort der Anlage definiert werden. Die Wettervorhersage ist sowohl im *Komfort*-Paket als auch im *Premium*-Paket verfügbar.

- 1. Die neu hinzugefügte Anlage in der Anlagen-Übersicht auswählen.
- 2. Unter dem Menüpunkt *Wettervorhersage*  den Standort definieren.
- 3. Den Längen- und Breitengrad des Standortes angeben oder über die Adresssuche bzw. Verschieben der Karte definieren und speichern.

## **Anlagen-Übersicht**

In der Anlagen-Übersicht werden alle überwachten Anlagen aufgelistet.

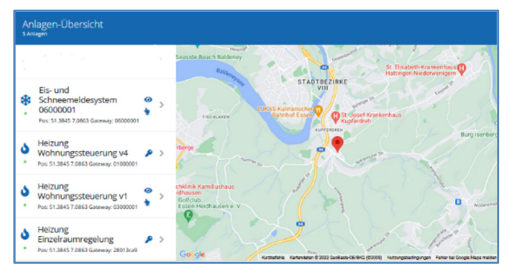

Die Icons an der rechten Seite der Anlagenliste zeigen die Rechte an der jeweiligen Anlage an:

Besitzer der Anlage (alle Rechte)

Anlage bedienen

ര Werte der Anlage sehen

#### **Einstellungen ändern**

Unter dem Menüpunkt *Einstellungen* können ggf. die Einstellungen der Anlage geändert werden.

- Jede Anlage kann einen eigenen Namen erhalten, um die Identifizierung zu erleichtern.
- Das gewählte Paket (*Komfort*/*Premium*) kann geändert werden. \*
- Ein Gateway kann ausgetauscht werden, ohne die Einstellungen der Installation zu ändern. \*
- Weiteren Nutzern können Rechte an der Anlage gegeben werden. Jeder weitere Nutzer benötigt einen eigenen Account. \*
- diese Einstellungen können nur vom Besitzer der Anlage vorgenommen werden.

### **Bedienung von Energiespeicherheizungs-Anlagen**

Bei Energiespeicherheizungs-Anlagen wird eine Wohnungssteuerung angeboten. Hier können Betriebsart und Wärmeniveau eingestellt werden.

Bei einer Anlage mit Wohnungssteuerung erfolgen die Einstellungen für die gesamte Wohnung einheitlich. Ein unterschiedlicher Wärmebedarf einzelner Räume kann nur an den Speicherheizgeräten bzw. den Aufladereglern der Fußbodenheizkreise eingestellt werden.

Bei Nutzung des *Komfort*-Pakets können lediglich die Einstellungen der Anlage angesehen, aber keine Änderungen vorgenommen werden. Die Änderung von Einstellungen über das Web-Portal ist nur nach dem Erwerb des *Premium*-Pakets möglich

Über das Menü lassen sich verschiedene Einstellungen vornehmen:

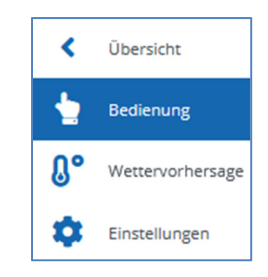

## **Bedienung von Energiespeicherheizungs-Anlagen**

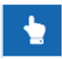

#### **Bedienung**

### **Wohnungssteuerung**

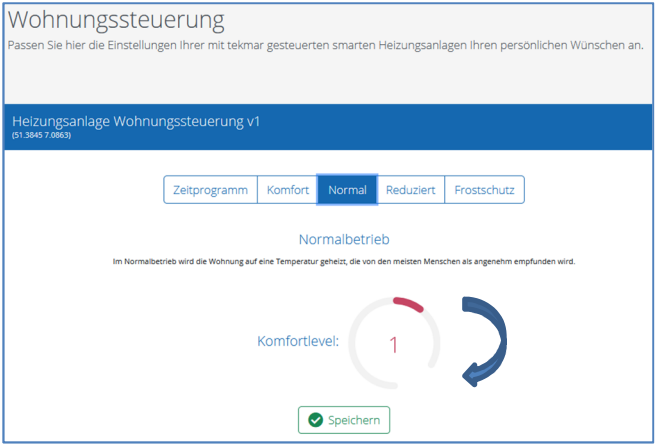

#### **Bedienung von Energiespeicherheizungs-Anlagen**

Hier werden raumübergreifende Einstellungen für die Wohnung vorgenommen. So kann (bei Nutzung des *Premium*-Pakets) die Betriebsart (Komfort, Normal, Reduziert, Frostschutz) eingestellt oder der Zeitprogramm-Betrieb gewählt werden. Bei Nutzung des *Komfort*-Pakets können die Informationen dazu lediglich angesehen werden.

#### **Betriebsarten**

Es gibt vier Betriebsarten sowie eine Möglichkeit, die Betriebsarten per Zeitprogramm einzustellen:

Zeitprogramm:

 Im Zeitprogrammbetrieb läuft ein ausgewähltes Zeitprogramm und bestimmt die Betriebsart zu unterschiedlichen Tages- und Wochenzeiten.

Komfort:

 Der Komfortbetrieb bietet sich besonders für Zeiten an, in denen eine besonders hohe Wohnungstemperatur gewünscht wird.

Normal:

 Im Normalbetrieb wird die Wohnung auf eine Temperatur geheizt, die von den meisten Menschen als angenehm empfunden wird.

Reduziert:

 Der Reduzierbetrieb eignet sich zum Beispiel für Urlaubszeiten, in denen die Wohnung nicht voll geheizt werden muss, sondern lediglich verhindert werden soll, dass sie komplett auskühlt.

• Frostschutz:

 Der Frostschutzbetrieb kann bei einer längeren Abwesenheit eingestellt werden, wenn lediglich ein Frostschutz sichergestellt werden soll.

#### **Komfortlevel**

Der Komfortlevel ist die Feineinstellung, mit der für ein optimales Wohlbefinden gesorgt wird. Er kann auf einer Skala von +3 bis -3 über den Drehregler individuell eingestellt werden und hat geringere Auswirkungen auf die Raumtemperatur als eine Änderung der Betriebsart.

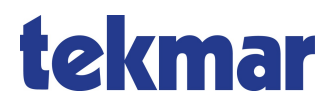

tekmar Regelsysteme GmbH Möllneyer Ufer 17 D-45257 Essen mail@tekmar.de www.tekmar.de

> B-TAV-EESH Stand 2023-08 Änderungen vorbehalten

© 2023 tekmar Regelsysteme GmbH